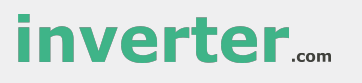

# Wi-Fi Plug Pro

Quick Installation Guideline Wi-Fi Plug Pro-13

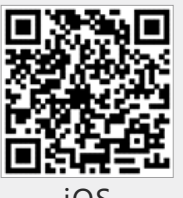

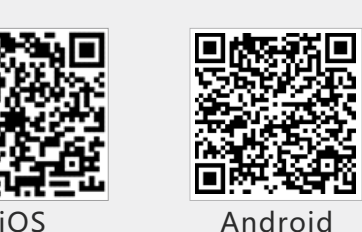

## 2. Wireless Router Connection

- **2.1** Download APP and Wi-Fi connnection
- ① Scan the QR Code from the cover of this guideline and download the APP.
- ② Select the same number of Wi-Fi Plug Pro PN to connect on your phone WLAN. (Initial Password:12345678)

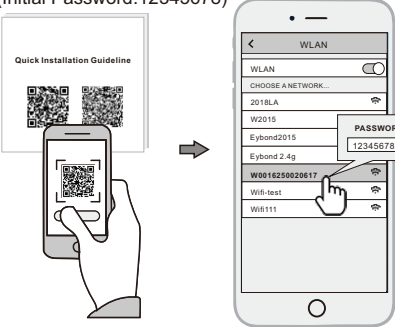

## 1. Installation

- ① Align the serial port of the Wi-Fi Plug Pro with the inverter and plug it in tightly.
- ② Fasten the Wi-Fi Plug Pro to the inverter with the screw.
- ③ Confirm the status of the LED indicator (After step2.3, when 4 LED indicators keep on, showing the normal working status).

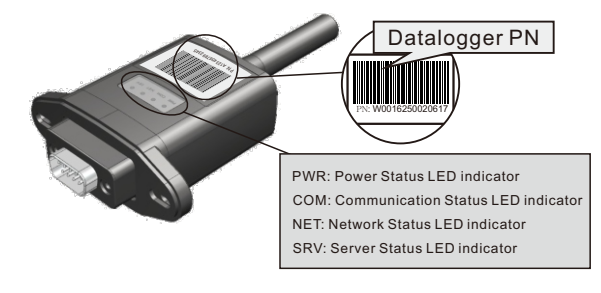

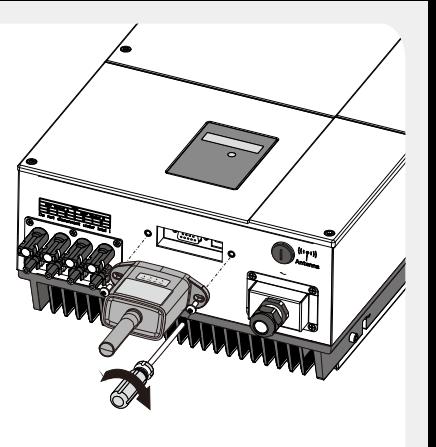

### **2.2** Wi-Fi Config

- ① Open the APP, Tap the **Wi-Fi Config** button to enter this page.
- ② Then tap the **Network Setting** button.

#### **2.3** Network Setting

- ① According to the prompts, type in the information to finish the network setting.
- ② After the Wi-Fi Plug Pro is restarted, reconnect the Wi-Fi which connected by step **2.1**.

![](_page_0_Figure_23.jpeg)

### 3. **Create Account And Plant**

- **3.1** Create Account
- ① Open the APP, tap the **Register** button.
- ② According to the prompt information, complete creating an account.
- ① Login the account and click the **list** button on the bottom of the home page. ② Tap the "**+**" button on the top-right corner of the list page.

**3.2** Create Plant

③ According to the prompts, type in the information to finish creating plant.

![](_page_0_Figure_30.jpeg)

#### **3.3** Add Multiple Dataloggers

- Note: One account can create multiple plants and one plant can add multiple dataloggers. If you only have one datalogger, you can ignore this step.
- ① Tap the new plant you just created, and enter its home page.
- ② Click the **Device** button on the bottom of the home page.
- ③ Tap the "**+**" button at the top-right corner to add the datalogger.
- ④ Scan the datalogger PN on the Wi-Fi Plug Pro, or input it manually.

![](_page_0_Figure_37.jpeg)

Note: Besides the SmartClient APP, you also can remote monitoring your plants by using WeChat mini program.

![](_page_0_Picture_39.jpeg)

**Scan the Wechat QR code to use the mini program.**